## **ENVIO DE UNA NUEVA VERSIÓN DEL ARTÍCULO**

Tras el envío del artículo, el editor asignado comprobará si cumple con los criterios formales establecidos. En caso de cumplir, el artículo pasará al proceso de revisión por pares de acuerdo con los criterios establecidos en la Revista Complutense de Educación.

En caso contrario, el editor contactará con el autor por correo electrónico indicándole los cambios necesarios en el artículo para poder enviarlo a revisión.

Una vez hechos los cambios, el autor debe subir una nueva versión de su trabajo en el envió activo (no realizando un nuevo envío), para ello, accederá con su usuario y contraseña a su área de **Autor**, y se abrirá un listado con los Envíos activos. Debe pinchar sobre el título del artículo que desea modificar

La ventana de descripción del artículo muestra toda la información relativa al mismo.

Pinche sobre pestaña **Revisión**, y en el apartado **Decisión editorial > Subir versión de autor/a**, seleccione y suba el nuevo fichero

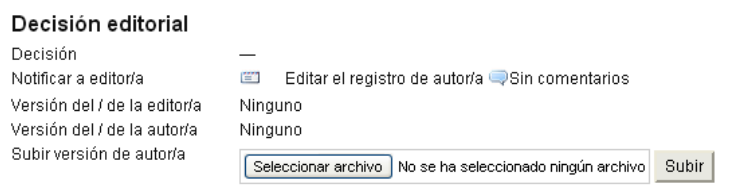

No olvide comunicar con correo electrónico a papelesdeeuropa@ccee.ucm.es el envío de la nueva versión.